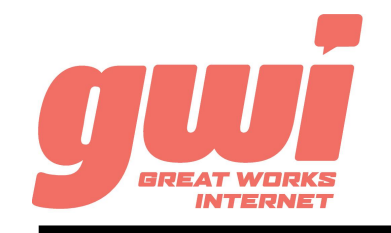

# HOSTED PBX YEALINK W56H STATIONS

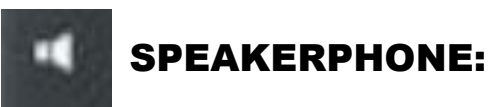

**Used to toggle between hands-free mode.**

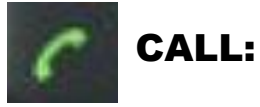

**Used to answer and initiate calls.**

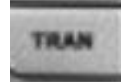

TRANSFER:

**Used to Transfer calls.**

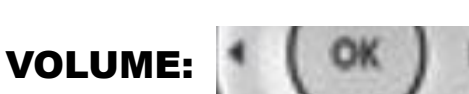

**Press the left or right arrow to adjust the volume of the ringer, speaker, and handset.**

Yealink

10:39

# BASIC PHONE FEATURES

MAKE A CALL: Dial the number from the keypad. To complete the call, press the Call key. Alternatively, press the Speakerphone key after dialing to initiate a hands-free call.

CALL HOLD: Press the Options key and select Hold. To resume the call press the Resume key.

ANSWER A CALL: Press the Accept key or the Call key. Alternatively, press the Speakerphone key to initiate a hands-free call.

**DISCONNECT A CALL:** Press the End Call key.

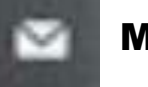

MESSAGES:

**Press to access voicemail box.**

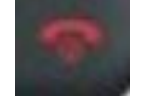

END CALL/ On-Off:

**Ends calls. Also used to turn the handset On/Off.**

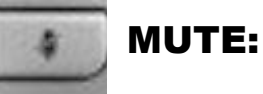

**Mutes and un-mutes an active call.**

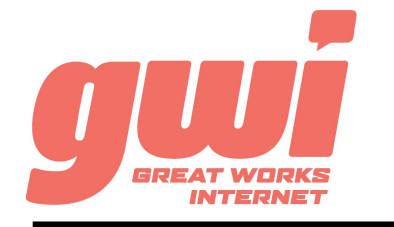

# ADVANCED CALL HANDLING

**3-WAY CONFERENCE:** With a live call established. press the **1986 TRANSFER:** FIESS the TINAIN Rey, dial a live call established. press the **3.1 and select Transfer** to complete the transfer. Options key and select Conference. Dial the 3rd party and after they answer, press the Conf key.

**TRANSFER:** Press the TRAN key, dial a number (or extension)

**TRANSFER TO VOICEMAIL:** Press the TRAN key, dial the number 5, dial the extension, select Transfer to send the call to voicemail.

## VOICE MAIL ACCESS

#### FROM OFFICE PHONE:

- 1. Press the Messages key or dial \*99
- 2. Enter your **PIN\*** (followed by pound #)
- 3. First time enrolment access will prompt you to change your PIN, name and outbound greeting.
- 4.

### FROM ANY OTHER PHONE:

- 1. Dial 207-699-4000
- 2. Enter the 10 digit telephone number (followed by pound #) *Example: 2071234567#*
- 3. Enter your **PIN\*** (followed by pound #)
- 4. First time enrolment access will prompt you to change your PIN, name and outbound greeting.

*NOTE: The default enrolment PIN is 010203. Your new chosen PIN must contain 6 to 20 digits and no repeating patterns. (no consecutive numbers in groups of 3 or more in a row)*

# VOICE MAIL SYSTEM NAVIGATION

#### GENERAL

- Press "1" to play messages
- Press "2" to send a message
- Press "3" to manage your greetings
- Press "4" to change your mailbox settings
- Press "6" to manage your deleted messages
- Press "7" to log on as another user
- Press "0" to access additional assistance
- Press "\*" to exit voicemail

#### WHILE PLAYING

- Press "1" to repeat
- Press "2" to save
- Press "3" to delete
- Press "4" to reply
- Press "5" to forward copy
- Press "#" to leave as new
- BUSINESS TECHNICAL SUPPORT: **866-287-0234 help@gwisupport.net**